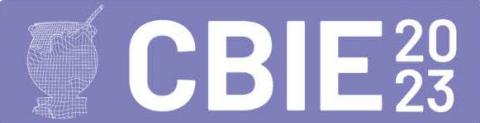

# **Uma Ferramenta Colaborativa para o Apoio do Ensino-Aprendizado do Português Escrito para a Diminuição da Desigualdade Educacional dos Surdos**

**Efânio J. A. Oliveira<sup>1</sup>, Quézia M. Filadelfo<sup>1</sup>, Daniela G. S. Freitas<sup>2</sup>, Pablo F. Matos<sup>3</sup>** 

<sup>1</sup>Discente Superior em BSI, <sup>2</sup>Tradutora e Intérprete de LIBRAS, <sup>3</sup>Docente de Informática

<sup>123</sup>Instituto Federal de Educação, Ciência e Tecnologia da Bahia (IFBA) Av. Sérgio Vieira de Mello, 3.150, Zabelê – 45.078-900 – Vitória da Conquista – BA – Brasil {efaniojeferson, queziafiladelfo, danielasilveira08, pablofmatos}@gmail.com

*Abstract. e-Sinais is an educational software that translates Portuguese to LIBRAS (Brazilian Sign Language) signs, aiming to provide a better learning experience for the deaf community. This paper presents the collaborative and responsive web version development of e-Sinais, which includes the addition of new functionalities to the system, such as the translation of synonymous, homonymous, and polysemous words, and the possibility of collaboratively recording signs.* 

*Resumo. O e-Sinais é um software educacional que realiza a tradução de português para sinais em LIBRAS com o objetivo de proporcionar aos surdos uma melhor experiência no aprendizado de novas palavras. Este artigo apresenta o desenvolvimento do e-Sinais em sua versão Web de forma colaborativa e responsiva com a adição de novas funcionalidades ao sistema, como a tradução de palavras sinônimas, homônimas e polissêmicas, e a gravação de sinais de forma colaborativa.* 

# **1. Introdução**

A comunicação é uma habilidade natural do ser humano, que é desenvolvida desde a infância através da aprendizagem da linguagem. Para a comunidade surda, a língua de sinais é a língua materna e se diferencia da língua falada por possuir características próprias e pertencer à modalidade espaço-visual. A Língua Brasileira de Sinais (LIBRAS) é reconhecida como a língua oficial da comunidade surda do país desde 2002, e segundo o IBGE [2010] existem mais de 10 milhões de pessoa com algum grau de surdez no Brasil. Em uma pesquisa feita em 2019 pelo Instituto Locomotiva e a Semana de Acessibilidade Surda (SAS), cerca de 2,3 milhões de pessoas sofrem de surdez profunda, tendo assim sua fala comprometida. Essa mesma pesquisa aponta dificuldades na educação dos surdos, ao evidenciar que apenas 7% dos surdos possuem o ensino superior completo, 15% chegam até o ensino médio, 46% até o fundamental e 32% não possuem grau de instrução [Romildo 2019].

Essa realidade na educação brasileira reflete principalmente uma adaptação que não é satisfatória para as especificidades dos alunos surdos e que foi profundamente agravada no período da pandemia, principalmente pela mudança das aulas do formato presencial para o remoto. Mesmo havendo momentos síncronos com a turma, o formato remoto trouxe o isolamento do aluno, o que dificultou ainda mais o aprendizado para os surdos, seja ao assistir uma aula ou ao realizar uma atividade escrita, já que o acesso ao intérprete se tornou ainda mais limitado. A partir desse contexto, a Lei 14.191/2021 foi

criada principalmente para assegurar a inclusão da Educação Bilíngue nas Diretrizes e Bases da Educação Nacional e garantir uma modalidade de educação onde se tenha um serviço de apoio educacional especializado que possa atender as especificidades linguísticas dos surdos [Brasil 2021].

Corrêa, Silva e Silva [2021, p.56] relatam que "é necessário repensar as práticas educativas para atender pessoas com diferentes modos de interação e construção do conhecimento". Segundo Souza [2017], as dificuldades encontradas pelos professores na educação do sujeito surdo não estão ligadas somente aos alunos, mas as limitações e deficiências da formação do docente.

Diante deste contexto, é possível integrar ferramentas tecnológicas, como *softwares* educacionais, às metodologias de ensino para que também sirvam de apoio educacional ao aprendizado dos alunos e à diminuição da desigualdade educacional. Destaca-se nesta pesquisa um trabalho desenvolvido pelo grupo de LIBRAS do Instituto Federal de Educação, Ciência e Tecnologia da Bahia (IFBA) *campus* Vitória da Conquista, denominado de e-Sinais [Silva *et al.* 2016 e Araújo 2017]. O e-Sinais tem como objetivo principal interpretar palavras da língua portuguesa para sinais em LIBRAS, possibilitando a aprendizagem autônoma de novas palavras e a independência de um tradutor/intérprete humano nas atividades cotidianas, profissionais e acadêmicas.

O e-Sinais consiste em uma ferramenta de apoio educacional que utiliza vídeos curtos de sinais gravados e convertidos em formato de imagem animada (GIF) para facilitar o aprendizado. No entanto, o *software* foi desenvolvido na linguagem de programação Java para a arquitetura *desktop* e o banco de dados só é atualizado manualmente com a ajuda de voluntários que gravam e acrescentam os sinais na base de dados. Esses pontos limitam o crescimento da base de dados e dificultam o acesso ao sistema. Ademais, o e-Sinais tem limitações na tradução de palavras polissêmicas, homônimas perfeitas e sinônimas, o que pode afetar sua fidelidade à semântica da LIBRAS. Em resumo, o e-Sinais é uma ferramenta educacional importante para o ensino da LIBRAS e a inclusão de pessoas surdas, mas é necessário avançar em sua atualização e ampliação para garantir uma tradução mais precisa e acessível às necessidades dos usuários [Oliveira 2022].

A partir do exposto, objetiva-se, com este artigo, apresentar uma versão *Web* responsiva para o *software* educacional e-Sinais, utilizando o conceito de um sistema colaborativo, o que possibilita a inserção de sinais pelo próprio usuário, além do armazenamento de palavras polissêmicas, homônimas e sinônimas, a fim de facilitar o ensino-aprendizagem da Língua Portuguesa escrita e diminuir a desigualdade educacional enfrentada por surdos e dificuldades de ensino enfrentada pelos professores. Neste trabalho será detalhado as seguintes melhorias: (i) Migração do *software* e-Sinais da arquitetura *desktop* para a versão *Web*; (ii) O armazenamento de palavras sinônimas, homônimas e polissêmicas de sinais e (iii) A gravação de sinais de forma colaborativa.

O restante do artigo está estruturado da seguinte forma: Na Seção 2, os trabalhos correlatos são comparados com este trabalho; na Seção 3, são apresentadas as etapas de desenvolvimento do *software*, juntamente com as melhorias implementadas; na Seção 4 são apresentadas as expectativas de uso da ferramenta pelos usuários e, por fim, na Seção 5, são apresentadas as considerações finais.

### **2. Trabalhos Correlatos**

Os trabalhos correlatos abordam funcionalidades como metodologia colaborativa; a possibilidade de armazenamento de palavras sinônimas, homônimas e polissêmicas; a disponibilidade de uma versão web do sistema e a sua responsividade.

O SAEPS [Rodrigues *et al*. 2010] é uma ferramenta de apoio de alfabetização ao surdo que promove a ideia de independência dos supervisores. A ferramenta é dividida em módulos no qual se destaca a captura através de uma câmera do sinal, que é associado a palavra da língua portuguesa com o seu respectivo significado associado a uma imagem. O Glossário LIBRAS [Cardoso 2012] é uma ferramenta que contém uma lista de unidades lexicais específicas da LIBRAS e que pode ser utilizada como apêndice de uma obra temática. É um *software* desenvolvido para a versão Web. Tem como grande diferencial a diversidade dos filtros, que podem tanto serem feitos pela busca de palavras, quanto pelo index dos sinais. Possui metodologias colaborativas, dessa forma, pode-se sugerir sinais que irão passar por avaliação de um especialista e em seguida a disponibilização para os usuários.

O Teaching Hand [Santos *et al.* 2015] utiliza ilustrações para realizar a associação do sinal ao significado da palavra em português e da gamificação para promover a interatividade e a inclusão dos usuários. O LibrasZap [Sarinho 2017] é um Quiz que funciona como um robô de perguntas e respostas por meio de mensagens instantâneas que permite avaliar o conhecimento de jogadores em LIBRAS. O jogo oferece menus com opções textuais com um fluxo de execução projetado para interagir com os recursos multimídias. Os conteúdos multimídias são transmitidos por imagens animadas (GIF) ou vídeo. O Jogo Quis de Libras [Valentim e Pereira 2020] é uma ferramenta desenvolvida com metodologias de gamificação, onde é possível aprender Libras de forma lúdica. Possui um *ranking* de participação através da pontuação por pontos e função de tradutor, que converte textos e áudio em datilologia.

O Rybená [2021] é uma tecnologia assistiva que traduz textos do português para Libras e voz. A ferramenta está disponível para plataformas Web e para dispositivos móveis. O VLibras [2023] é um conjunto de ferramentas gratuitas e de código aberto que traduz conteúdos digitais (texto, áudio e vídeo) em Português para LIBRAS, tornando computadores, celulares e plataformas Web mais acessíveis para as pessoas surdas. O HandTalk [2023] é uma ferramenta de acessibilidade, que auxilia o aprendizado e entendimento da língua de sinais através da inteligência artificial. Tem suporte para a Língua Americana de Sinais e a Libras, e possui funções como a gravação de áudio e digitação de textos. O Falibras [Brito, Franco e Coradine 2012] possui tradução da Língua Portuguesa para a Libras, com o tratamento de palavras homônimas, sinônimas e polissêmicas. Contudo, a ferramenta utiliza técnicas de inteligência artificial para realizar a tradução, o que difere do e-Sinais *Web* que realiza a tradução por meio da associação de palavras informadas pelo usuário com as cadastradas no banco de dados e possibilita o usuário melhorar a tradução por meio da escolha de palavras que possuem vários significados.

Em suma, os trabalhos correlatos que possuem metodologia colaborativa são SAEPS [Rodrigues *et al*. 2010], Glossário LIBRAS [Cardoso 2012] e o VLibras [2023]. O LibrasZap [Sarinho 2017] e o Jogo Quis de Libras [Valentim e Pereira 2020] são os únicos que não possuem uma versão Web. Apenas o SAEPS, Glossário LIBRAS, VLibras [2023] e HandTalk [2023] são responsivos e somente o Falibras [Brito, Franco e Coradine 2012] possui armazenamento de palavras sinônimas, homônimas e polissêmicas.

# **3.** *Software* **e-Sinais** *Web*

Na Figura 1 é apresentada uma visão geral das etapas executadas no desenvolvimento do projeto. A primeira delas consiste na reestruturação do banco de dados. Em seguida, foi escolhida uma linguagem de programação que pudesse se adaptar a diferentes resoluções e tamanhos de tela, além de garantir um bom desempenho, disponibilidade e segurança. Posteriormente, foram incorporadas bibliotecas de conversores multimídia para imagens animadas (GIF). Todas as funcionalidades da versão *desktop* foram então migradas para a versão *web*, incluindo as funções de tradução de palavras do português para LIBRAS, a adição de novos sinais prontos e editados, e o recurso de imagem associativa, que permite aos usuários associarem o significado do sinal a uma imagem [Araújo, Freitas e Matos 2017]. Por fim, novos recursos foram desenvolvidos no e-Sinais *Web*, como o tratamento de palavras homônimas, polissêmicas e sinônimas, a ferramenta de gravação e edição de sinais, e um *ranking* com a classificação dos usuários que mais contribuem para a criação de sinais.

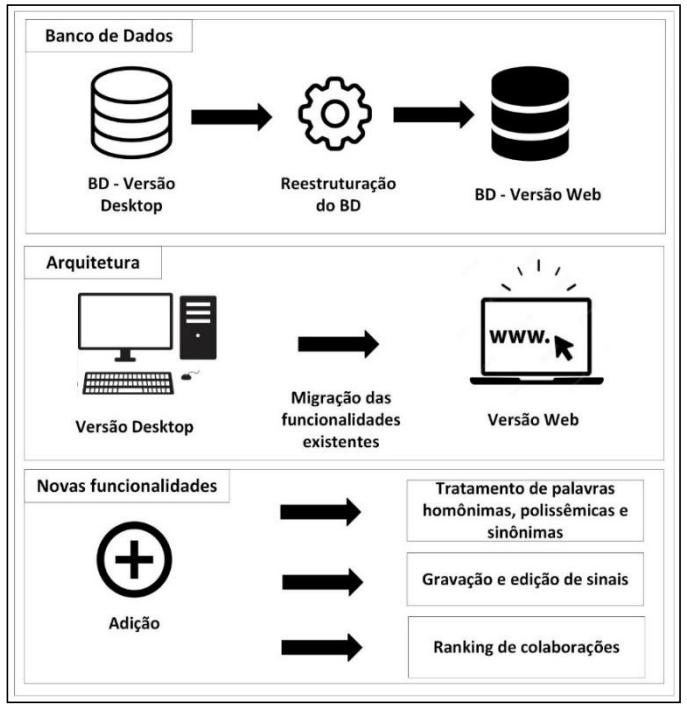

**Figura 1. Processo de desenvolvimento do** *software***.**

Para o desenvolvimento do e-Sinais *Web* foram usados: (i) o Sistema de Gerenciador de Banco de Dados *MySQL*, utilizado como sistema de gestão da base de dados relacional; (ii) o ambiente de execução *NodeJs* que permite a utilização da linguagem de programação *JavaScript*, empregada no desenvolvimento de recursos e estrutura por trás da programação, contendo os algoritmos das regras de negócios e as consultas ao banco de dados; (iii) a biblioteca de interface de usuários *ReactJs*, responsável em fazer o controle das requisições dos usuários e controle das telas da ferramenta; (iv) o padrão de projeto arquitetônico *MVC*, aplicado para ajudar na manutenção e visualização do *software*; (v) e, por fim, o *framework* multimídia *FFmpeg [\(https://ffmpeg.org/\)](https://ffmpeg.org/)*, responsável por realizar serviços multimídia de corte de vídeo e conversão para o formato de imagem animada (GIF).

# **3.1. Banco de Dados**

Na Figura 2 é apresentada o novo esquema conceitual do e-Sinais *Web*. A entidade "Usuário" possui relacionamento com a entidade "Sinal" 1:N, sendo que um usuário pode cadastrar nenhum ou vários sinais. Já a entidade "Sinal" possui relacionamento N:1 com a entidade "Usuário", sendo que este sinal só pode ser cadastrado apenas por um usuário, o que não impede que outro usuário possa sugerir o mesmo sinal, pois pode se tratar de uma palavra homônima ou polissêmica, ou até mesmo um mesmo sinal. Todavia, o controle é feito pelo atributo "idSinal", que é o único atributo cujo valor não pode se repetir. Há também neste esquema um relacionamento unário, sendo que a entidade "Sinal" se relaciona com ela mesma em um relacionamento N:N. Uma palavra sinônima, que esteja no banco de dados cadastrada, também é um sinal e possui os mesmos atributos.

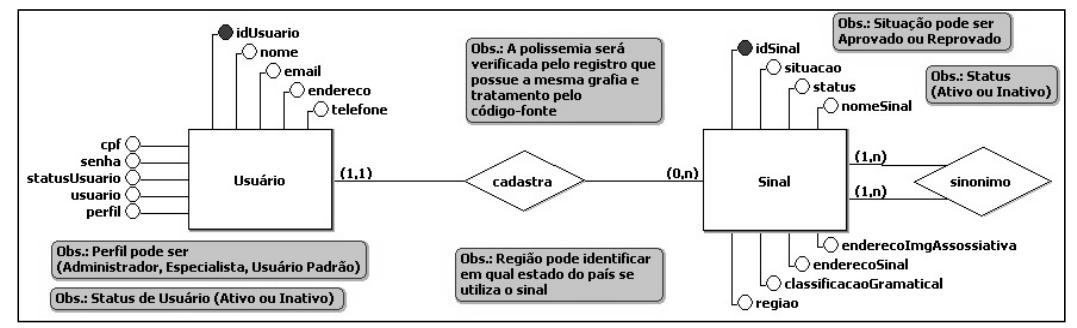

**Figura 2. Esquema conceitual.**

# **3.2. Arquitetura**

A arquitetura adotada foi a *MVC* (*Model*, *View*, *Controller*), que permite a separação dos principais componentes do sistema, o que inclui o armazenamento e a manipulação dos dados. Na Figura 3 é ilustrada a arquitetura e o funcionamento em camadas, a saber: (i) *Model* faz a manipulação (leitura e escrita) dos dados, concentrando a lógica de programação estruturada. Os *scripts* em *NodeJs* são os únicos que possuem autorização para ler e escrever informações do Sistema de Gerenciamento de Banco de Dados (SGBD); (ii) *Controller* faz o controle do fluxo de informações entre as camadas *View* e *Model*. Os *scripts* em *NodeJs* são responsáveis por gerenciar as regras de funcionamento do *software*, as operações a serem executadas e as validações das informações; (iii) *View* apresenta as informações de maneira gráfica ao usuário, exibindo-as de acordo com as características do dispositivo (*web* ou *mobile*) que solicitou as requisições. A biblioteca *ReactJs* é responsável por essa apresentação.

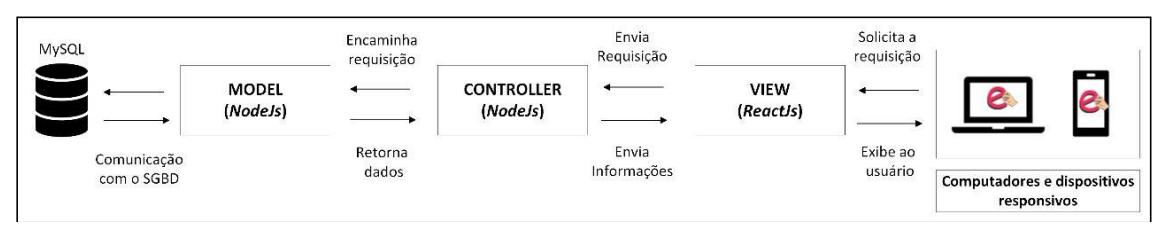

**Figura 3. Arquitetura** *MVC***.**

# **3.3. Novas Funcionalidades**

Nesta seção são apresentados os recursos do e-Sinais *Web*: (i) tratamento de palavras homônimas, polissêmicas e sinônimas; (ii) gravação e edição de sinais; (iii) e *ranking* de colaborações; (iv) gerenciamento de usuários e (v) responsividade.

### **3.3.1. Tratamento de palavras homônimas, polissêmicas e sinônimas**

Na Figura 4-a) é mostrado um exemplo de tradução da frase "*A manga da blusa é bonita*". As palavras "*A*", "*da*" e "*é*" são, respectivamente, artigo, preposição e conjugação de verbo, portanto, não são consideradas na tradução. As palavras "*manga blusa bonita*" são discriminadas em imagem animada (GIF). Na Figura 4-b) é possível visualizar os detalhes referentes à palavra "*Bonita*", tais como, a classe gramatical ("*substantivo*"), a origem da palavra ("*Nacional*"), a imagem associativa (neste exemplo, não há) e a presença de uma palavra sinônima ("*Elegante*"). Esse detalhamento é fundamental para compreender o significado da palavra em questão e auxiliar na tradução para a LIBRAS, o que permite uma aproximação mais fiel à semântica da língua.

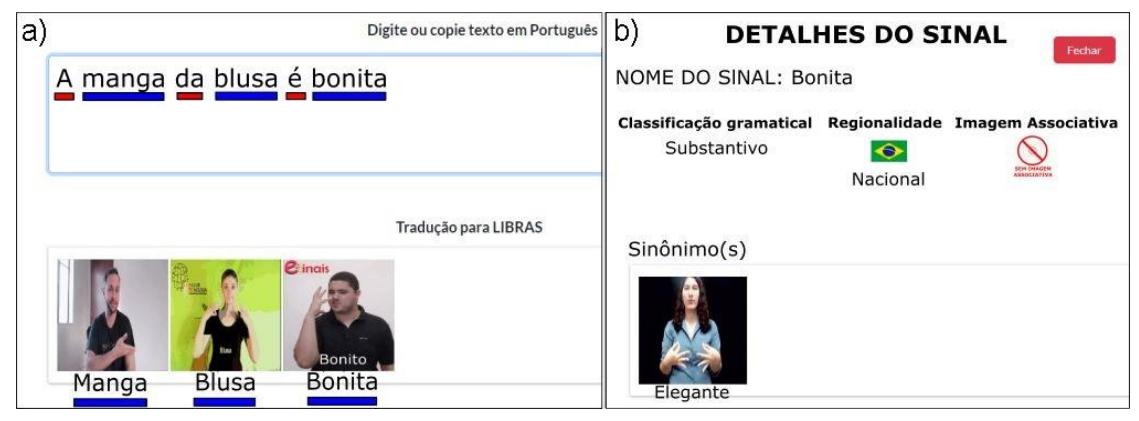

**Figura 4. Exemplo de tradução e detalhamento do sinal "Bonita".**

Na Figura 5 é mostrado um exemplo da imagem associativa da palavra "*Manga*". Na Figura 5-a), o sinal da palavra "*Manga*" refere-se à fruta, o que é diferente do contexto. Ao clicar sobre o sinal, na janela de informações detalhadas na Figura 5-b), é exibido o campo de homônimo/polissemia, que permite ao usuário trocar a palavra por outra. É possível visualizar esta mudança na Figura 5-c), na qual a palavra supracitada refere-se à manga de blusa. Essa mudança é possível devido ao tratamento de palavras homônimas e polissêmicas, na qual o sistema realiza a busca por palavras que contenham a mesma grafia digitada pelo usuário. Se houver mais de uma palavra cadastrada no banco de dados com a mesma grafia, ela é classificada como uma palavra homônima/polissêmica. Caso o sistema identifique mais de uma palavra com esta característica, a imagem exibida é a última palavra cadastrada, com a opção de se clicar na imagem e poder fazer o ajuste de qual imagem melhor se adequa ao contexto da frase traduzida.

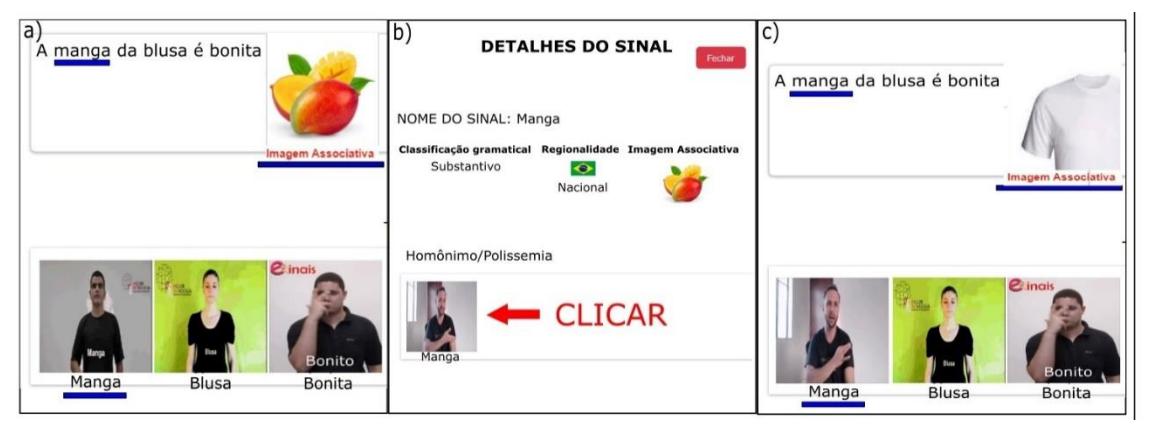

**Figura 5. Exemplo de imagem associativa (a) e (c), e ajuste de tradução de palavra homônima/polissêmica (b).**

#### **3.3.2. Gravação e edição de sinais**

O e-Sinais *Web* permite o cadastro, edição, pesquisa e exclusão dos sinais no banco de dados. Para que o usuário consiga realizar o cadastro de sinais, é necessário possuir cadastro no sistema. O sistema permite duas opções de cadastro do sinal em imagem animada (GIF). A primeira é o *upload* de um sinal já gravado e convertido no formato GIF. A segunda opção possibilita a gravação do sinal na própria página do sistema por meio de uma *webcam*. Quando o usuário finalizar a gravação, será aberto uma nova janela contendo as ferramentas de edição de vídeo. Quando o vídeo é carregado no lado do servidor *(back-end*) são enviados os parâmetros de tempo e acionadas funções que se encarregam de chamar a ferramenta *FFmpeg* para ajuste ou corte, e, como consequência, a conversão do formato de vídeo para o formato em GIF. A ferramenta segue um fluxo para realizar a conversão: de início realiza a edição do vídeo com os parâmetros originados do *front-end*, divide o vídeo em 10 *frames* (quadros) distribuídos uniformemente com o tamanho de 480px, seguindo a proporção do vídeo e um *delay* (atraso) entre os quadros de 35 milissegundos; na sequência, a *FFmpeg* realiza a leitura dos *frames* e os converte, em um *loop,* para o formato de GIF. Após os ajustes, a imagem animada convertida é salva no diretório informado nos parâmetros e registrado o endereço da imagem animada no banco de dados.

O sinal gravado não é imediatamente disponibilizado na função de tradução. Primeiramente, o sinal sugerido pelo usuário passa por análise do especialista em LIBRAS, o qual tem a responsabilidade de verificar se o sinal gravado está correto. Caso esteja correto, o sinal então fica disponibilizado para todos os usuários utilizarem na tradução. Caso seja reprovado, uma mensagem é retornada para o autor do sinal com o motivo da reprovação e os possíveis ajustes que devem ser feitos. Sendo assim, o usuário pode editar o vídeo novamente e reenviar, ou realizar um novo envio.

A pesquisa de sinais permite a busca e a verificação de informações sobre os sinais no banco de dados. É através deste recurso que o usuário pode visualizar os detalhes do cadastro, verificar o *status* do sinal (aprovado ou não), além da possibilidade de averiguar se o sinal está ativo ou inativo no sistema. Ademais, é permitido o acesso ao direcionamento para a página de edição do sinal ou acionamento do recurso de exclusão do sinal. Essas funcionalidades possuem restrições em seu acesso que variam de acordo com o nível hierárquico de cada usuário. O recurso "editar" permite realizar alterações ou correções nos sinais, como alterar campos, imagem animada do sinal ou imagem associativa. Por fim, o sistema tem o recurso de "excluir" o sinal da base de dados que permite a remoção de qualquer palavra no banco de dados.

#### **3.3.3. Ranking de colaborações**

O e-Sinais *Web* é um *software* colaborativo ao permitir que qualquer usuário possa contribuir com o cadastro de sinais, o que possibilita o aumento da base de dados. Nesse sentido, foi implementado um sistema de gamificação para incentivar o cadastro de sinais, no qual se divulga o *ranking* dos usuários de acordo com a quantidade de sinais sugeridos para inclusão na base de dados. O *ranking* é mostrado na página principal e lista os três primeiros colocados com a sua foto de perfil, de acordo com o total de colaborações efetuadas. Também é possível visualizar a lista completa de contribuições.

#### **3.3.4. Gerenciamento de usuários**

Devido a necessidade de manter um controle de quem cadastra, aprova e gerencia o sistema, um gerenciamento de usuários foi criado. É através dele que é possível cadastrar as informações dos usuários, definir as permissões de acesso, bem como alterar os dados e/ou excluí-los da base de dados.

O "cadastro de usuário" permite o acesso ao recurso de gravação e edição de sinal, a verificação dos indicadores de cadastro e a posição no *ranking* do usuário, também permite ao administrador verificar caso haja alguma mensagem de recebimento de *e-*mail com atualizações de cadastro de sinais no sistema. Para a realização do cadastro é necessário aceitar termos que possuem cláusulas de proteção de dados e a anuência do usuário na utilização de sua imagem gravada para o público. A "pesquisa" por usuário é uma funcionalidade que permite realizar a busca no banco de dados para verificar as informações, de forma individual. É através deste recurso que o usuário pode visualizar os detalhes do cadastro e verificar se o usuário está ativo ou inativo no sistema. As funcionalidades de "edição do usuário" ou "exclusão" possuem restrições em seu acesso de acordo com os níveis hierárquicos de cada usuário. Dessa forma, para evitar a exclusão ou edição acidental foram restringidos os acessos.

### **3.3.5. Responsividade**

O sistema foi estruturado para ser responsivo. Em seu código fonte existem funções que são acionadas com o intuito de renderizar as páginas para diversos tamanhos de tela. Estas funções têm o papel de coletar as informações do tamanho da tela e, a partir destes dados, executar certa parte do código fonte para aquele tamanho específico. As funções são chamadas de *media queries*. Nelas estão contidos os parâmetros de validação que executam as instruções caso a condição seja verdadeira. A tecnologia que permite a execução da *media queries* é o *CSS3*, que possibilita a estilização de elementos da página. Na Figura 6 é possível visualizar um trecho do código que renderiza a página do *dashboard* para os dispositivos que possuem largura máxima de até 978px.

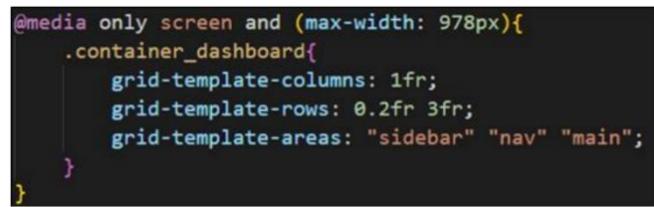

**Figura 6. Trecho de código responsivo.**

Na Figura 7 é possível visualizar a tela de *dashboard* sendo renderizada: na tela da esquerda é mostrado o *dashboard* em uma tela de *desktop* e na tela da direita é possível visualizar a renderização da página para dispositivos de tela menor.

| <b>Sinais</b>                                                           | Dashboard<br>Usuários<br>Sinais                                                                                  | $\circledast$<br>$\sigma$                                                                      | $\equiv$<br>$\alpha$<br>$\mathbf{r}$                | $\begin{array}{cc} \mathbb{Q} & \mathbb{Q} \end{array}$<br>Sinais            |
|-------------------------------------------------------------------------|----------------------------------------------------------------------------------------------------|------------------------------------------------------------------------------------------------|-----------------------------------------------------|------------------------------------------------------------------------------|
| Home<br>Sinal<br>Autorizar Sinal                                        | Olá, Antonio Carlos!<br>lem vindo ao seu painel                                                                  |                                                                                                | Olá, Antonio<br>Carlos!<br>tien vindo as seu painel | <i><b>Intonio</b></i><br>Home:<br>beispares os o<br>Sinal<br>Autorizar Sinal |
| + Cadastrar Sinal                                                       | E<br>≂<br>Total goral do Sinais<br>Sinais pendentes de<br>Contribuições<br>21<br>3<br>autorização<br>cadastrados | Ξ<br>Colocação<br>23<br>40                                                                     | Sinais penderstes de autorização<br>3               | $+$ Cadastrar Sinal<br>cio.<br>3<br>Q Buscar/Editar Sinal<br>Persons         |
| Q Buscar/Editar Sinal<br>Pessoas                                        |                                                                                                    |                                                                                                | Total genal de Sinais cadestrados<br>21             | Cadastrar Usuário<br>21<br>dos<br>Q Buscas/Editar Usuários                   |
| Cadastrar Usuário<br>Q Buscas/Editar Usuários<br>Política e privacidade | Quantidade de Sinais cadastrados<br>\$<br>Mensal                                                                 | $\bullet$<br>Classificações gramaticais<br>la.<br>Quantidade de sinais cadastradas no sistemas | a<br>Contribuições<br>23                            | Politica e privacidade<br>23<br><b>O</b> SAIR                                |
| <b>U</b> SAIR                                                           | Verbos<br>$\circ$                                                                                                | Substantivos<br>14                                                                             | ≡<br>Colocação<br>40                                | Ξ<br>Colocação<br>40                                                         |

**Figura 7. Exibição do** *dashboard* **em um computador e em tela menor.**

# **4. Expectativas de Uso**

O e-Sinais *Web* é uma ferramenta criada visando ajudar principalmente surdos no ensinoaprendizado dentro e fora da sala de aula ao fornecer um *software* que possibilita o estudo da língua portuguesa escrita sozinho e sem a necessidade da presença de um intérprete. Então, é esperado o seu uso para leituras e interpretações de textos e o auxílio em atividades educacionais ou até mesmo pesquisas feitas no dia a dia do estudante ao traduzir palavras do português escrita para sinais em LIBRAS. Também se espera que os usuários possam de forma colaborativa utilizar o *software* e contribuir com o cadastro de sinais e assim aumentar a base de dados de palavras disponíveis para tradução, o que aumentará o campo léxico dos surdos sobre a língua portuguesa e melhorará o entendimento da língua diminuindo a dependência de um intérprete.

Com base na expectativa de uso, espera-se que o e-Sinais *Web* seja um ambiente de acesso mais igualitária à educação dos surdos no intuito de atender as suas necessidades especiais a partir dos diferencias linguísticos encontrados na língua portuguesa escrita. O *software* é o meio que viabiliza a independência dos surdos nos estudos, o que pode proporcionar um ambiente escolar mais inclusivo e aumentar a sua participação nas atividades do cotidiano e, consequentemente, diminuir o isolamento e a diferença linguística entre os surdos e os ouvintes. Isso permite que dificuldades com o estudo dos componentes curriculares sejam atenuadas e a comunicação escrita com colegas e professores seja possível.

## **5. Considerações Finais**

O objetivo principal deste trabalho foi desenvolver uma versão do *software* educacional e-Sinais *Web* responsiva e colaborativa, a fim de facilitar o ensino-aprendizagem da Língua Portuguesa escrita tendo como diferencial a gestão dos sinais e usuários, o armazenamento de palavras sinônimas, homônimas e polissêmicas, e ferramentas para gravação dos sinais na própria plataforma. O *software* também foi construído com características que permitem a realização de atualizações sem que elas interfiram em seu desempenho. O *software* está disponível publicamente no repositório do GitHub [\(https://github.com/esinais/\)](https://github.com/esinais/) para a comunidade, especialmente para a comunidade surda, como uma ferramenta de auxílio que lhes permita a independência nos estudos e a diminuição da desigualdade educacional.

Como trabalhos futuros pretende-se implementar algoritmos que melhorem a performance da tradução, por meio da utilização de probabilidade e estatística para classificar a prioridade de cada palavra em casos de sinonímia, homonímia ou polissemia, baseada nas últimas escolhas do usuário. Também se propõe a implementação de conjuntos de bibliotecas de processamento de linguagem natural, que permitam a classificação e conversão de qualquer verbo para o infinitivo antes de salvar no banco de dados. Outra proposta é utilizar funções que façam a inversão do sujeito e predicado nas frases, para que a tradução se aproxime ainda mais da língua de sinais. E, por fim, realizar uma validação com a versão *web* com os usuários finais considerando o consumo de banda de Internet utilizado pelos usuários.

### **Agradecimentos**

Agradecemos, em especial, as contribuições valiosas e imensuráveis da professora Maria Antonieta Pereira Tigre Almeida (*in memoriam*) neste e em tantos outros projetos que apoiam a autonomia dos surdos nas atividades cotidianas, profissionais e acadêmicas, e pelo seu entusiasmo e brilho nos olhos ao ver a concretização de um projeto se tornar realidade em benefício da comunidade surda e de uma sociedade mais justa e igualitária.

#### **Referências**

- Araújo, S. S. (2017) *Ampliação e Avaliação das Funcionalidades do Software Educacional e-Sinais no Ensino-Aprendizagem da Língua Portuguesa Escrita e da LIBRAS*. Trabalho de Conclusão de Curso. IFBA, Vitória da Conquista/BA.
- Araújo, S. S., Freitas, D. G. S. e Matos, P. F (2017). Avaliação do *software* educacional e-Sinais no ensino-aprendizagem da língua portuguesa escrita e da LIBRAS. In: *XXIII Workshop de Informática na Escola (WIE)*, pages 323-332.
- Brasil. (2021) *Lei 14.191, de 3 de Agosto de 2021*. Brasília, DF.
- Brito, P. H. S., Franco, N. e Coradine, L. C. (2012) Falibras: uma ferramenta flexível para promover acessibilidade de pessoas surdas. In: *XVII Congreso Internacional de Informática Educativa*, pages 87-96.
- Cardoso, N. P. (2012) *Diretrizes para o desenvolvimento do design de interfaces de glossários de Libras*. Dissertação (Mestrado em Design Gráfico). UFSC, Santa Catarina.
- Corrêa, A.M. S, Silva, E. K. S. e Silva, E. D. (2021) "*Recursos didáticos para o ensino de surdos em classes inclusivas*". Revista Educação Inclusiva, vol. 6, n.2.
- Handtalk. (2023) "Tradutor de Sites", https://www.handtalk.me/br/plugin/
- IBGE. (2010) "Conheça o Brasil População com Deficiência", [https://educa.ibge.gov.br/jovens/conheca-o-brasil/populacao/20551-pessoas-com](https://educa.ibge.gov.br/jovens/conheca-o-brasil/populacao/20551-pessoas-com-deficiencia.html)[deficiencia.html.](https://educa.ibge.gov.br/jovens/conheca-o-brasil/populacao/20551-pessoas-com-deficiencia.html)
- Oliveira, E. J. A. (2022) *e-Sinais:* Sistema Web Responsivo e Colaborativo no Ensino-Aprendizado da Língua Portuguesa Escrita e da LIBRAS. Trabalho de Conclusão de Curso. IFBA, Vitória da Conquista/BA.
- Rodrigues, Y. W. S. *et al*. (2010) SAEPS: Uma Ferramenta de Apoio à Alfabetização do Surdo. IN: *XXI Simpósio Brasileiro de Informática na Educação*.
- Romildo, J. (2019) "País tem 10,7 milhões de pessoas com deficiência auditiva". Agência Brasil, https://agenciabrasil.ebc.com.br/geral/noticia/2019-10/brasil-tem-107-milhoes-dedeficientes-auditivos-diz-estudo.
- Rybená. (2021) "Tradução de Português para LIBRAS", https://portal.rybena.com.br/siterybena/.
- Santos, P. V. *et al*. (2015) Teaching Hand: Uma Plataforma Educacional para o Ensino da Língua Portuguesa para Crianças Surdas. In: *IV CBIE - X LACLO, pages 441-446.*
- Sarinho, V. T. (2017) *LibrasZap*: An Instant Messaging Game for Knowledge Assessment in Brazilian Sign Language. Brazilian Journal of Computers in Education.
- Silva, I. Q., Mascarenhas, B. S., Araújo, S. S., Freitas, D. G. S. e Matos, P. F. (2016) e-Sinais: Software Tradutor de Português Sinalizado para Sinais em LIBRAS. In: *III ENCompIF*, pages 716-719. CSBC.
- Souza, L. T. P. (2017) *As dificuldades encontradas na educação de surdos na perspectiva do professor*. Trabalho de Conclusão de Curso. Universidade Brasília, Distrito Federal.
- Valentim, J. e Pereira, M. M. (2020) Jogos digitais educativos no ensino da libras. In: *Jornada Chilena Brasileira de Educação Inclusiva, CINTEDI – Congresso Internacional de Educação Inclusiva. p. 3-12.*
- VLibras. (2023) "Tradução de Português para LIBRAS", [http://www.vlibras.gov.br/.](http://www.vlibras.gov.br/)